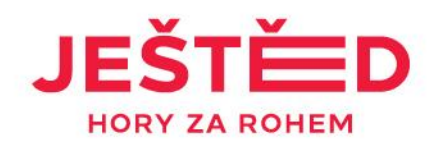

## **Manuál NA LANOVKU S QR KÓDEM**

- Přihlaste se do svého Gopass konta na [www.gopass.travel](http://www.gopass.travel/) nebo udělejte si registraci na [www.gopass.travel](http://www.gopass.travel/)
- Rozbalte nabídku Gopass konta zmáčknutím panáčka, nebo jména
- V nabídce naklikněte záložku Gopass kupony
- Ve středové rolovací liště vyberte středisko Ještěd
- Vpravo použijte proklikový text Uplatnit kupón
- Do rámečku vypište pečlivě číslo ze svého voucheru
- Vraťte se do záložky Gopass kupony a uvidíte připravený kupón pro vložení do košíku
- Dokončete svůj nákup za 0Kč (dle typu voucheru)
- Na e-mailovou adresu z Vašeho Gopass konta obratem obdržíte zprávu s PDF přílohou, která obsahuje QR kód.
- Stáhněte PDF přílohu do telefonu/lze také vytisknout
- Před vstupem na lanovku si připravte QR kód pro průchod označeným turniketem

## **NASKENUJ A BĚŽ!**

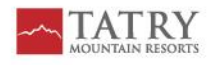